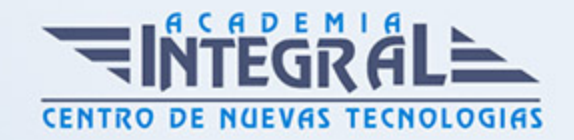

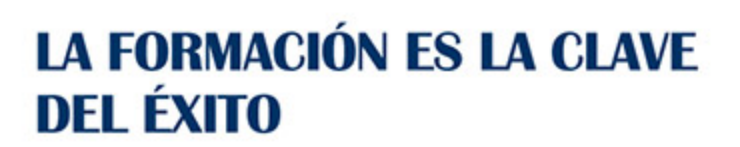

...............

# Guía del Curso Experto en Presto 10. Nivel Profesional

Modalidad de realización del curso: Online Titulación: Diploma acreditativo con las horas del curso

### **OBJETIVOS**

Formación superior para realizar certificaciones y mediciones presupuestarias, certificar obras, hacer mediciones presupuestarias, la automatización de mediciones y la presonalización de informes a nivel profesional.

### CONTENIDOS

## MÓDULO 1. PRESTO 10. NIVEL BÁSICO

UNIDAD DIDÁCTICA 1. INTRODUCCIÓN

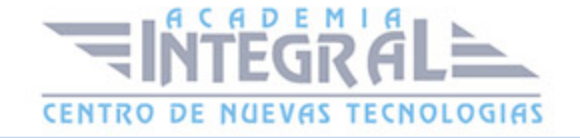

- 1. ¿Para que sirve Presto?
- 2. Perfiles de uso de Presto.
- 3. Instalar y abrir Presto.
- 4. Estructura modular de Presto y autorización de módulos.
- 5. El interfaz.
- 6. El entorno de trabajo.
- 7. Propiedades de la obra.
- 8. Datos generales.
- 9. Mejoras y novedades de Presto 10.

#### UNIDAD DIDÁCTICA 2. LAS HERRAMIENTAS BÁSICAS

- 1. Archivo.
- 2. Edición.
- 3. Herramientas
- 4. Cómo ajustar un presupuesto a un valor predeterminado.
- 5. Cómo sustituir un concepto por otro.
- 6. Cómo reestructurar una descomposición.
- 7. Cómo reducir niveles.
- 8. Cómo actualizar conceptos.
- 9. Cómo actualizar mediciones.
- 10. Cómo comparar dos obras.
- 11. Cómo generar precedencias.
- 12. Cómo rellenar una planificación.
- 13. Cómo crear registros.
- 14. Cómo generar un pliego de condiciones.
- 15. Cómo optimizar textos.
- 16. Macros
- 17. Cálculos.
- 18. Precios.
- 19. Actividades.
- 20. Mediciones.
- 21. Tiempos.

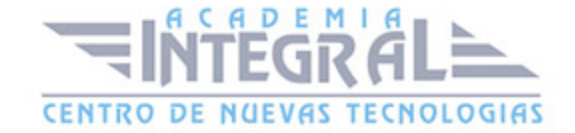

- 22. Calcular todo.
- 23. Ventana.

#### UNIDAD DIDÁCTICA 3. DEFINICIONES. EL PRESUPUESTO

- 1. Ventana presupuesto.
- 2. Esquemas de presupuestos.
- 3. Texto.
- 4. Fases.
- 5. Medición.
- 6. Concepto paramétrico.
- 7. Agenda de una obra.
- 8. Entidades de una obra.
- 9. Ventana conceptos.
- 10. Campos de conceptos.
- 11. Ventana entidades.
- 12. Esquemas de entidades.
- 13. Ventana sistemas de gestión QMASS.
- 14. Esquemas de sistemas de gestión.
- 15. Certificaciones (Ventana Agenda y Fechas).
- 16. Esquemas de la agenda.
- 17. Ventana archivos.
- 18. Esquemas de archivos.
- 19. Miniaturas.
- 20. Galería.
- 21. Ventana relaciones.
- 22. Esquemas de relaciones.

#### UNIDAD DIDÁCTICA 4. CONCEPTOS

- 1. Creación de una obra nueva.
- 2. Crear una estructura de capítulos y partidas.
- 3. Crear subcapítulos.

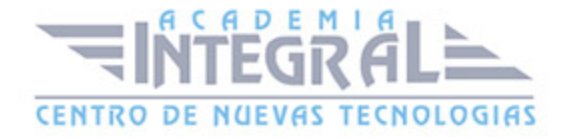

- 4. Descomponer una partida.
- 5. Añadir un texto.
- 6. Duplicar concepto.
- 7. Modificación de precios y cantidades.
- 8. Medios auxiliares y costes indirectos.
- 9. Medios auxiliares.
- 10. Costes indirectos.
- 11. Abrir una referencia.
- 12. Copiar un concepto de un cuadro de precios.
- 13. Copiar conceptos de otra obra.
- 14. Ordenar conceptos.

#### UNIDAD DIDÁCTICA 5. MEDICIONES

- 1. Crear líneas de medición.
- 2. Facilidades para anotar líneas de medición.
- 3. Insertar subtotales.
- 4. Igual medición.
- 5. Completar el ejemplo.

#### UNIDAD DIDÁCTICA 6. CÓMO TERMINAR UN PRESUPUESTO

- 1. Añadir agentes de la edificación: propiedad, dirección de obra y constructor.
- 2. Anotar los distintos porcentajes a aplicar a la obra.
- 3. Anotar un precio distinto del calculado.
- 4. Deshacer.
- 5. Hacer una copia de seguridad.
- 6. Ajustar el presupuesto a una cifra dada.
- 7. Redondeos.
- 8. Ventana "Conceptos".

#### UNIDAD DIDÁCTICA 7. IMPRESIÓN DE RESULTADOS. CONEXIÓN

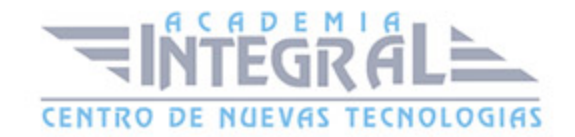

#### CON OTROS PROGRAMAS

- 1. Imprimir las mediciones y el presupuesto.
- 2. Imprimir el resumen del presupuesto.
- 3. Obtener más resultados impresos del presupuesto.
- 4. Conexión con otros programas.
- 5. Exportar/Importar formato Excel.
- 6. Exportar/Importar formato FIEBDC.

#### UNIDAD DIDÁCTICA 8. CERTIFICACIONES

- 1. Certificar una cantidad alzada.
- 2. Certificar por porcentaje.
- 3. Certificar por líneas de certificación.
- 4. Certificar por fases.
- 5. Resultados de la certificación.

#### UNIDAD DIDÁCTICA 9. CÓMO REALIZAR UNA PLANIFICACIÓN

- 1. Estructura del diagrama.
- 2. Duraciones.
- 3. Precedencias.
- 4. Cálculo y ajuste.
- 5. Visualización.
- 6. Menú contextual.
- 7. Modificación del diagrama.

#### ANEXO A1. MEJORAS DE PRESTO 10 RESPECTO DE PRESTO 8

- 1. Mejoras técnicas.
- 2. Mejoras del interfaz.
- 3. Funcionalidad general.

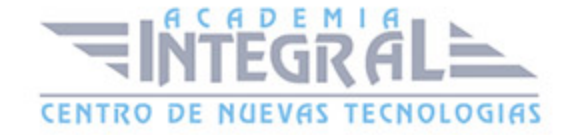

- 4. Presupuesto.
- 5. Nuevas combinaciones de precios.
- 6. Entidades.
- 7. Asistentes.
- 8. Medición de acabados y carpinterías.
- 9. Sistemas de gestión QMASS.
- 10. Calidad.
- 11. Informes.
- 12. Allplan.
- 13. Presto CAD.
- 14. Tiempos.
- 15. Control de obras.
- 16. Integración de obras.
- 17. Compatibilidad con Presto 8.
- 18. Nuevos módulos de Presto 10.

#### MÓDULO 2. PRESTO 10. NIVEL AVANZADO

## UNIDAD DIDÁCTICA 1. DEFINICIONES. CONTRATOS, CONTROL ECONÓMICO

- 1. Contratos.
- 2. Opciones de la ventana de contratos.
- 3. Control económico.
- 4. Suministros y destinos.
- 5. Pedidos, entregas, partes de obra y facturas.
- 6. Cálculo de compras y consumos.
- 7. Producción de las partidas.
- 8. Proveedores a origen.
- 9. Variables de la gestión de costes.
- 10. Histórico de suministros.
- 11. Histórico de vencimientos.
- 12. Ejemplo de cálculo de costes reales.

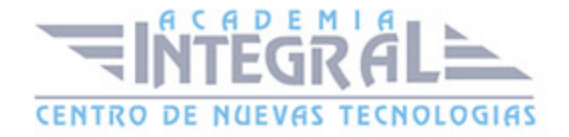

- 13. Documentos.
- 14. Opciones comunes a los documentos.
- 15. Suministros de un documento.
- 16. Campos de los suministros.

### UNIDAD DIDÁCTICA 2. LAS HERRAMIENTAS DE COMPRAS Y CONTROL

- 1. Herramientas.
- 2. Cómo regenerar presupuesto u objetivo.
- 3. Cómo generar grupos de compra grupos de compra.
- 4. Cómo crear contratos.
- 5. Cómo calcular recursos.
- 6. Macros.
- 7. Cómo exportar facturas.
- 8. Cálculos.
- 9. Proveedores y agenda.
- 10. Costes reales.

## UNIDAD DIDÁCTICA 3. CÓMO REALIZAR UN PRESUPUESTO DE **COSTES**

- 1. Crear y planificar un presupuesto de costes.
- 2. Crear un presupuesto de costes (Objetivo).
- 3. Diferente descomposición en presupuesto y en objetivo.
- 4. Periodificar el objetivo (Planificación).
- 5. Informes de Presto.

#### UNIDAD DIDÁCTICA 4. 0PERACIONES DE COMPRAS

- 1. Crear una obra de contratos.
- 2. Asociar proveedores a grupos o familias de compra.
- 3. Configuración.

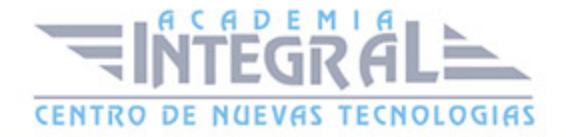

- 4. Elegir los conceptos a comprar. Subcontratas.
- 5. Asociar contratos a conceptos.
- 6. Crear los contratos.
- 7. Añadir ofertantes a un contrato.
- 8. Eliminar ofertantes de un contrato.
- 9. Modificar suministros.
- 10. Añadir cláusulas a un contrato.
- 11. Solicitar precios a los ofertantes del contrato.
- 12. Introducir los precios ofertados por los proveedores.
- 13. Adjudicar el contrato a un proveedor.
- 14. Preparar el pedido.
- 15. Informes de Presto Compras.

#### UNIDAD DIDÁCTICA 5. OPERACIONES DE FACTURACIÓN

- 1. Anotar una factura y sus suministros.
- 2. Retención de garantía.
- 3. Añadir vencimientos a una factura.
- 4. Marcar un vencimiento como pagado.
- 5. Completar el ejemplo anotando las siguientes facturas.
- 6. Facturas emitidas a clientes.
- 7. Facturas proforma.
- 8. Anotar el pago de un grupo de vencimientos.
- 9. Analizar importes por fechas.
- 10. Analizar el estado de cuentas de los proveedores.
- 11. Analizar las compras de un concepto.
- 12. Estudiar los suministros de la obra.
- 13. Informes de Presto Control (facturas).
- 14. Exportar a contabilidad.

### UNIDAD DIDÁCTICA 6. PEDIDOS Y ENTREGAS

1. Realizar pedidos.

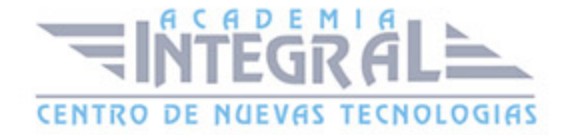

- 2. Anotar la entrega completa de un pedido.
- 3. Completar el ejemplo.
- 4. Anotar la entrega parcial de un pedido.
- 5. Resultados.
- 6. Informes de Presto Control (Entregas).

#### UNIDAD DIDÁCTICA 7. CÁLCULO DE COSTES REALES

- 1. Designación de destinos.
- 2. Control de partidas subcontratadas.
- 3. Imputar una parte de un suministro.
- 4. Cálculo del coste real hasta la fase de certificación o ejecución aprobada.
- 5. Consumo por imputación de conceptos básicos.
- 6. Consumo de conceptos inexistentes en la obra.
- 7. Analizar las imputaciones de un determinado destino.
- 8. Informes de Presto Control.

#### UNIDAD DIDÁCTICA 8. OPERACIONES CON INFORMES Y DISEÑO

- 1. Vista preliminar.
- 2. Exportar.
- 3. Formato.
- 4. Tamaño de papel.
- 5. Rellenar blancos.
- 6. Imprimir cabecera.
- 7. Separador campos.
- 8. Imprimir.
- 9. Columnas.
- 10. Líneas.
- 11. Archivo.
- 12. Añadir al archivo.
- 13. Abrir al finalizar.
- 14. Características comunes a los informes.

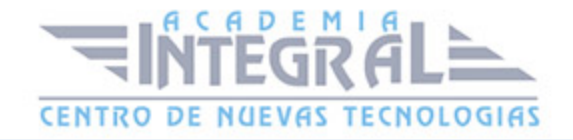

- 15. Plantillas.
- 16. Configurar página.
- 17. Imprimir informes y plantillas.
- 18. Diseñar Informes.
- 19. Personalizar un informe.
- 20. Creación de un informe nuevo.

#### UNIDAD DIDÁCTICA 9. LOS ASISTENTES

- 1. Instrucciones comunes.
- 2. Preparación.
- 3. Cuadros de precios.
- 4. Introducción de datos.
- 5. Generación de presupuestos, entidades y mediciones.
- 6. Traspaso a la obra.
- 7. Información complementaria.
- 8. Estructura y codificación.
- 9. Memoria.
- 10. Respuestas.
- 11. Resultados.
- 12. Estimación de costes y baremos.
- 13. Estimación por promedios.
- 14. Baremos de honorarios.
- 15. Predimensionadores.
- 16. Edificación.
- 17. Jardinería.
- 18. Naves.
- 19. Pistas deportivas.
- 20. Urbanización.
- 21. Mediciones.
- 22. Acabados y carpinterías.
- 23. Estructuras.
- 24. Sistemas de gestión.

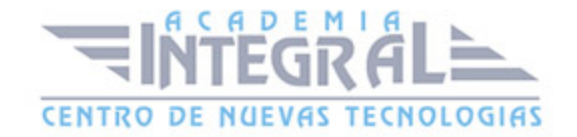

- 25. Calidad (Q).
- 26. Libro del Edificio (LE).
- 27. Gestión ambiental (MA).
- 28. Seguridad y salud (S+S).

## UNIDAD DIDÁCTICA 10. MEDICIONES CON PRESTO CAD

- 1. Importar medición CAD.
- 2. Allplan.
- 3. ArchiCAD.
- 4. FIEBDC.
- 5. Opciones de visualización.
- 6. Redibujar.
- 7. Capas.
- 8. Entidades CAD.
- 9. Zonas.
- 10. Medición.
- 11. Factor de escala.
- 12. Formato de medición.
- 13. Medición automática.
- 14. Traspasar a medición.
- 15. Referencia a objetos.
- 16. Medición manual.
- 17. Cerrar línea continua.
- 18. Cancelar.
- 19. Restaurar entidades medidas.

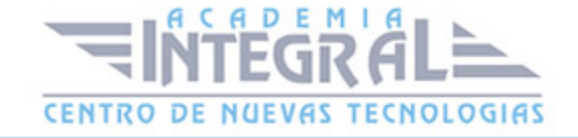

C/ San Lorenzo 2 - 2 29001 Málaga

T1f952 215 476 Fax951 987 941

#### www.academiaintegral.com.es

E - main fo@academiaintegral.com.es